This document summarizes instructions and information collection instrument images for the NESDIS Send2NCEI web application for NOAA Geospatial metadata.

# Respondent Login screen

Each respondent must have a userid and password to use the [Send2NCEI](https://www.nodc.noaa.gov/s2n/) tool.

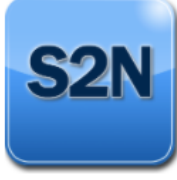

## **Submit Data: Log In**

Send2NCEI (S2N) is an archiving tool that allows you to easily submit your data files and related documentation to the National Centers for Environmental Information for long term preservation, stewardship, and access. S2N will help you meet your requirements for data documentation, sharing, and

archiving. The system enables more efficient processing and archiving of your data sets. If this is your first time using S2N, set up an account and within minutes you will be well on your way to submitting your first data package!

#### Updates and Improvements for Send2NCEI V2.0

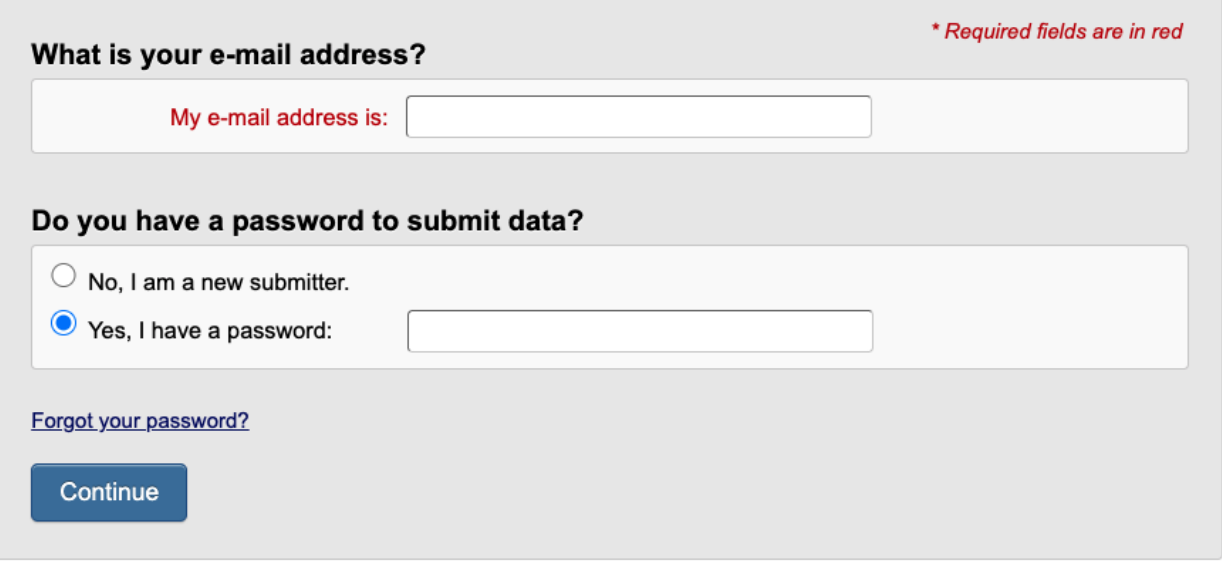

NOAA FORM 24-13 (Expires 05-31-2021) OMB No. 0648-0024

Notwithstanding any other provision of the law, no person is required to respond to, nor shall any person be subject to a penalty for failure to comply with, a collection of information subject to the requirements of the Paperwork Reduction Act, unless that collection of information displays a currently valid OMB Control Number.

PAPERWORK REDUCTION ACT STATEMENT: Voluntary descriptive metadata about marine observation data provides essential contextual information that makes observation data useful to multiple users and facilitates reuse of marine data. Descriptive metadata collected using the Send2NODC web application will be retained and distributed with data that are accepted as archival information packages. Public reporting burden for this information collection is estimated at 45 minutes per response that includes sufficient metadata to be useful for long term preservation and reuse. This response burden estimate includes time for reviewing instructions, gathering and maintaining necessary data, and completing and reviewing the collection of information. Send comments regarding these burden estimates or any other aspect of this collection of information, including suggestions for reducing this burden, to: NODC Data Officer, SSMC3 Fourth Floor E/OC, 1315 East-West Highway, Silver Spring, MD 20910. Geospatial metadata is requested in accordance with Executive Order 12906 and NOAA Administrative Order 212-15.

# New respondent must sign Send2NCEI user agreement

Each respondent must agree to the terms and conditions of using Send2NCEI. User agreement was coordinated through the US Department of Commerce Office of General Counsel.

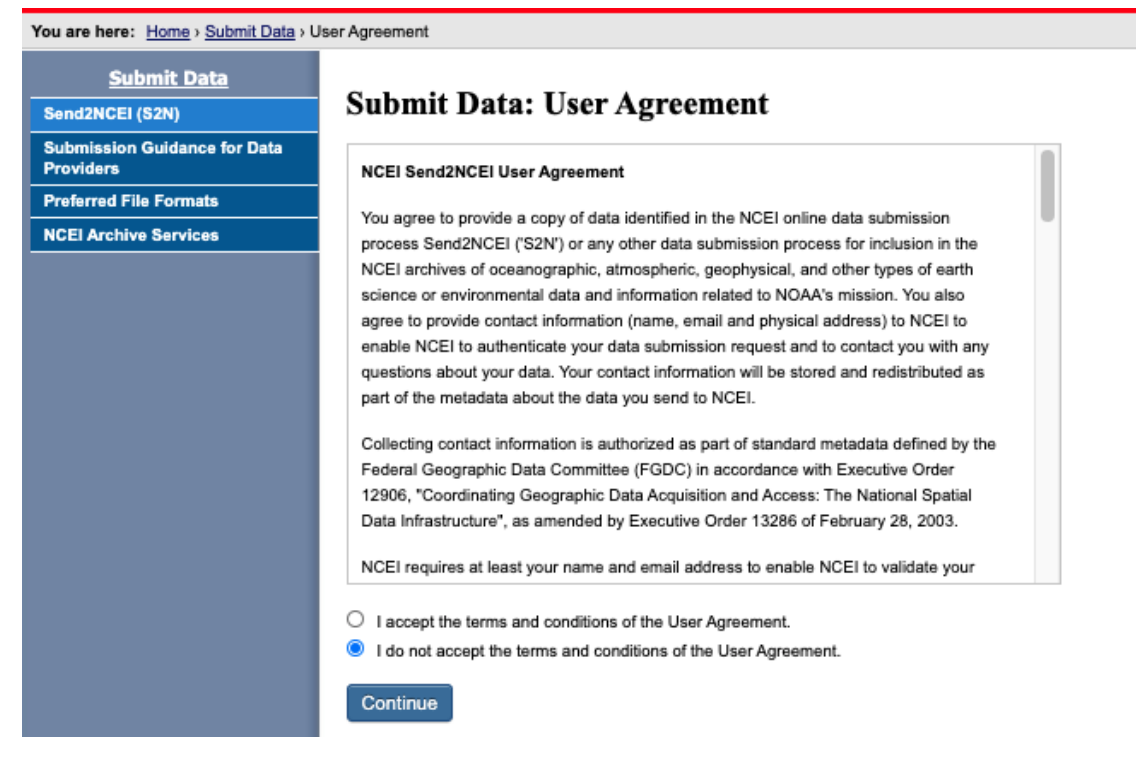

# Respondent account information review

Each user provides a minimum of user name and email address to have an account in Send2NCEI.

#### **Edit Profile**

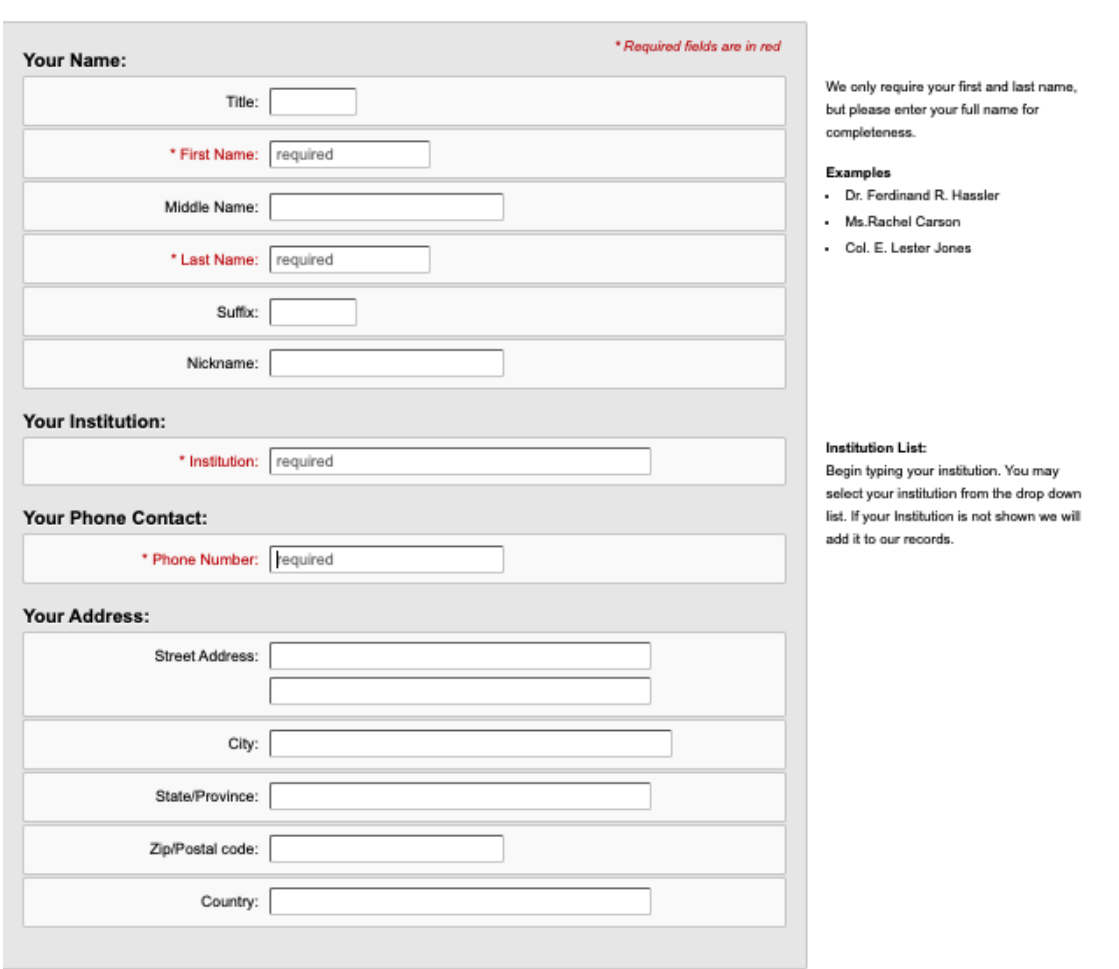

#### **Change Password**

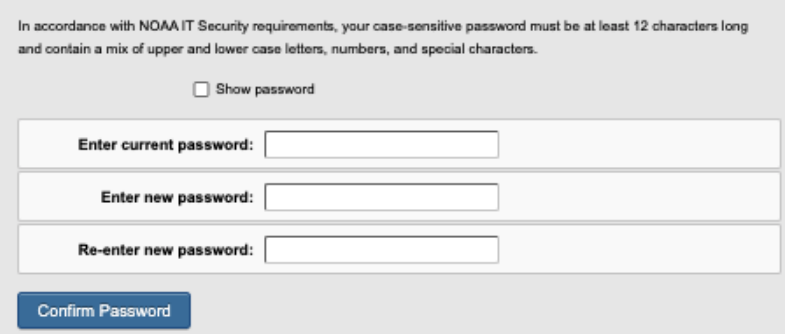

Keep it safe

OBINIZINGEI. My OUDINSHOT FOUNDATE | CULTIVING | MOR

Logged in as: donald.collins@noaa.gov Log out

Don't forget to record your password in a secure place. Do not use a non-white space or control character in your password.

# Respondent selects action from individualized dashboard

Each respondent has a personal dashboard that summarizes the current status of all submission packages created by the respondent. The dashboard supports creating a new response, editing a previously created but unsubmitted response, creating a copy of a previous response for reuse, or deleting an unsubmitted response.

You are here: Home > Submit Data > My Submission Packages Send2NCEI: My Submission Packages | Edit Profile | Help Logged in as: donald.collins@noaa.gov Log out

#### **My Submission Packages**

Create A New Submission Package

"Submission Packages I Am Working On" contains packages that are not complete and have not been submitted. We encourage you to provide as much information as possible when creating a Submission Package to send to NCEI. You may reuse metadata from previous Submission Packages to create a new Submission Package by clicking "Copy".

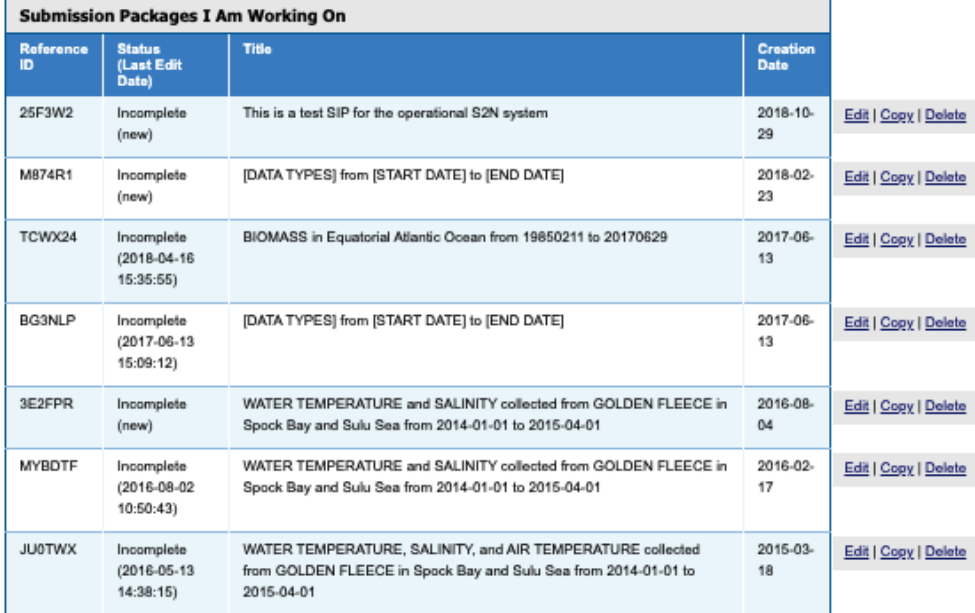

"Submission Packages NCEI Is Working On" contains packages that you have submitted to NCEI. These packages are being reviewed and processed by our staff, and are not editable from this application. To provide an update or any other information related to a submitted package, please email us (NODC.DataOfficer@noaa.gov M) and include the Submission Package Reference ID and the update or other issue. You may reuse metadata from previous Submission Packages to create a new Submission Package by clicking "Copy".

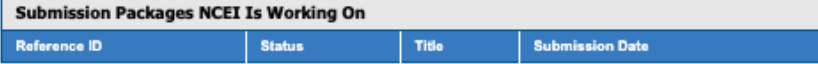

"Archived Submission Packages" contains packages that you submitted to NCEI which are now archived and publicly accessible. To view your data in our archive, click the NCEI Accession associated with the entry. You cannot edit or delete an archived Submission Package. You may reuse metadata from previous Submission Packages to create a new Submission Package by clicking "Copy".

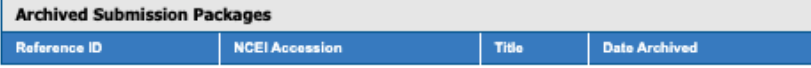

## Respondent creates new response

NESDIS Send2NCEI tool provides forms-driven entry for standard geospatial metadata on four tabs. All data entry fields support free text entries and many data entry fields will provide suggested entries from keyword tables after the first few letters are typed into a data entry field. The right side of each page has additional guidance on what the fields mean and how to use them. Additional detailed instructions are available by clicking on the Help button in the upper right corner of each tab screen.

## Tab 1: People and Projects

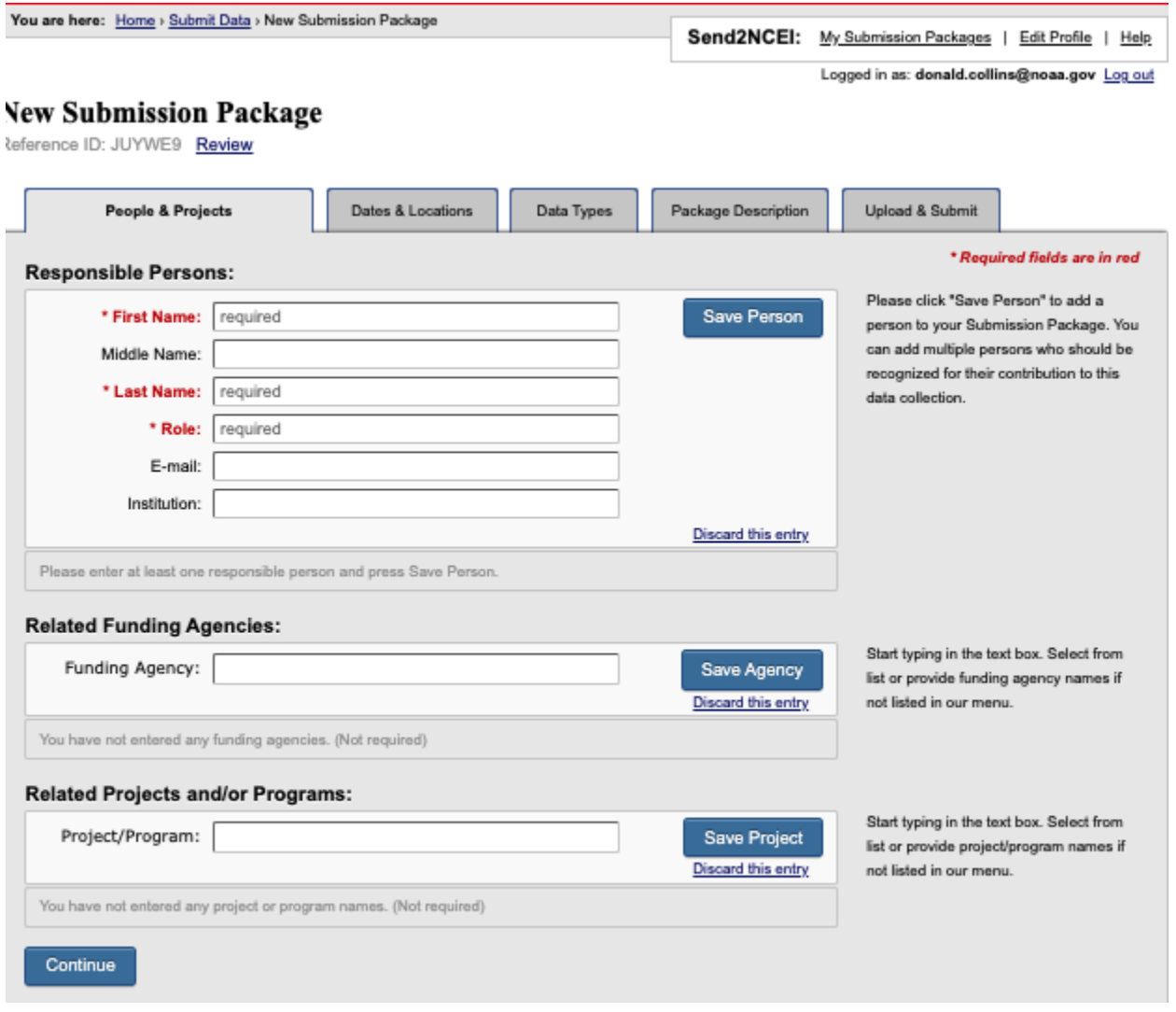

## Tab 2: Dates and Locations

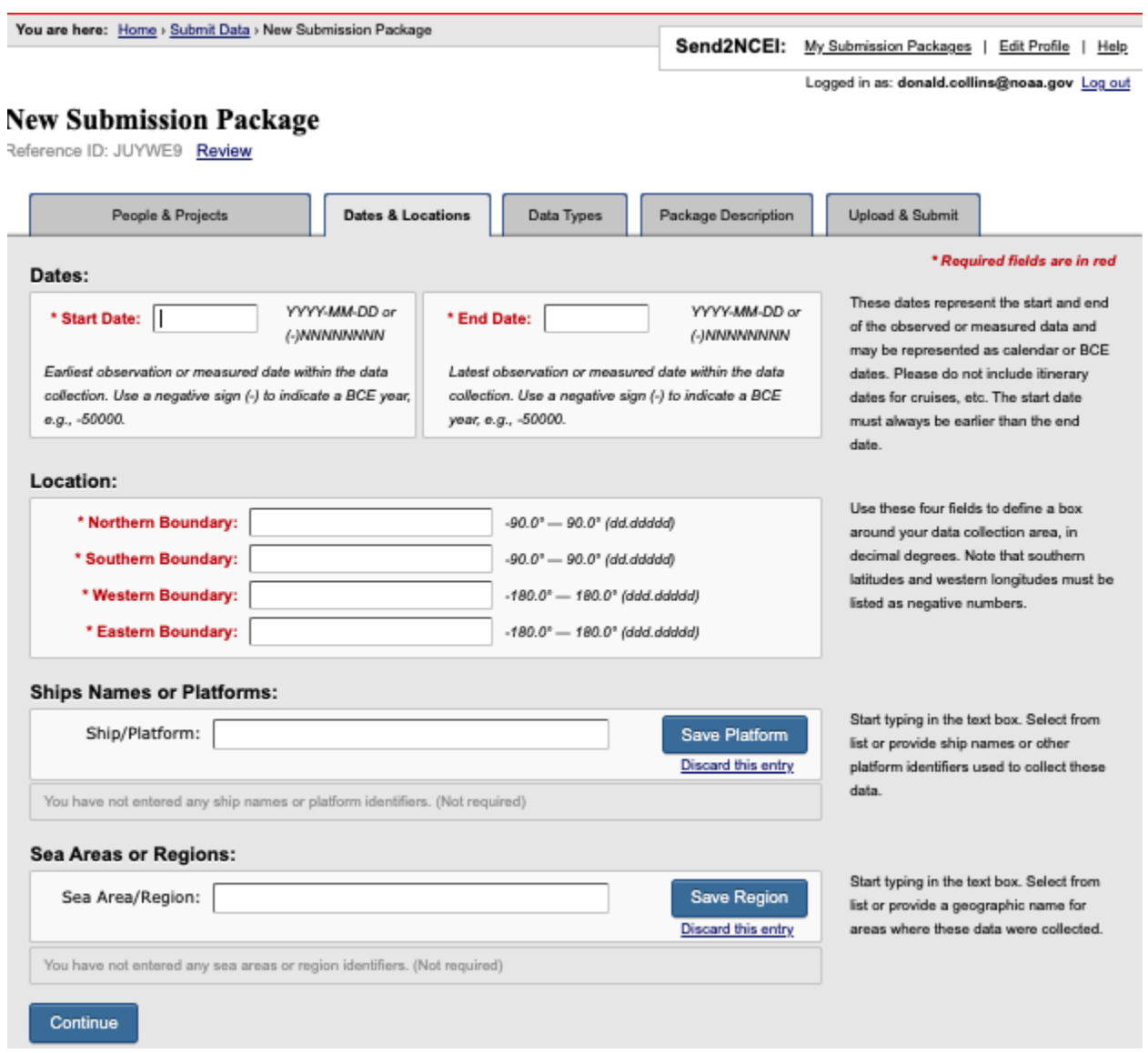

## Tab 3: Data types

You are here: Home > Submit Data > New Submission Package

Send2NCEI: My Submission Packages | Edit Profile | Help

Logged in as: donald.collins@noaa.gov Log out

### **New Submission Package**

Reference ID: JUYWE9 Review

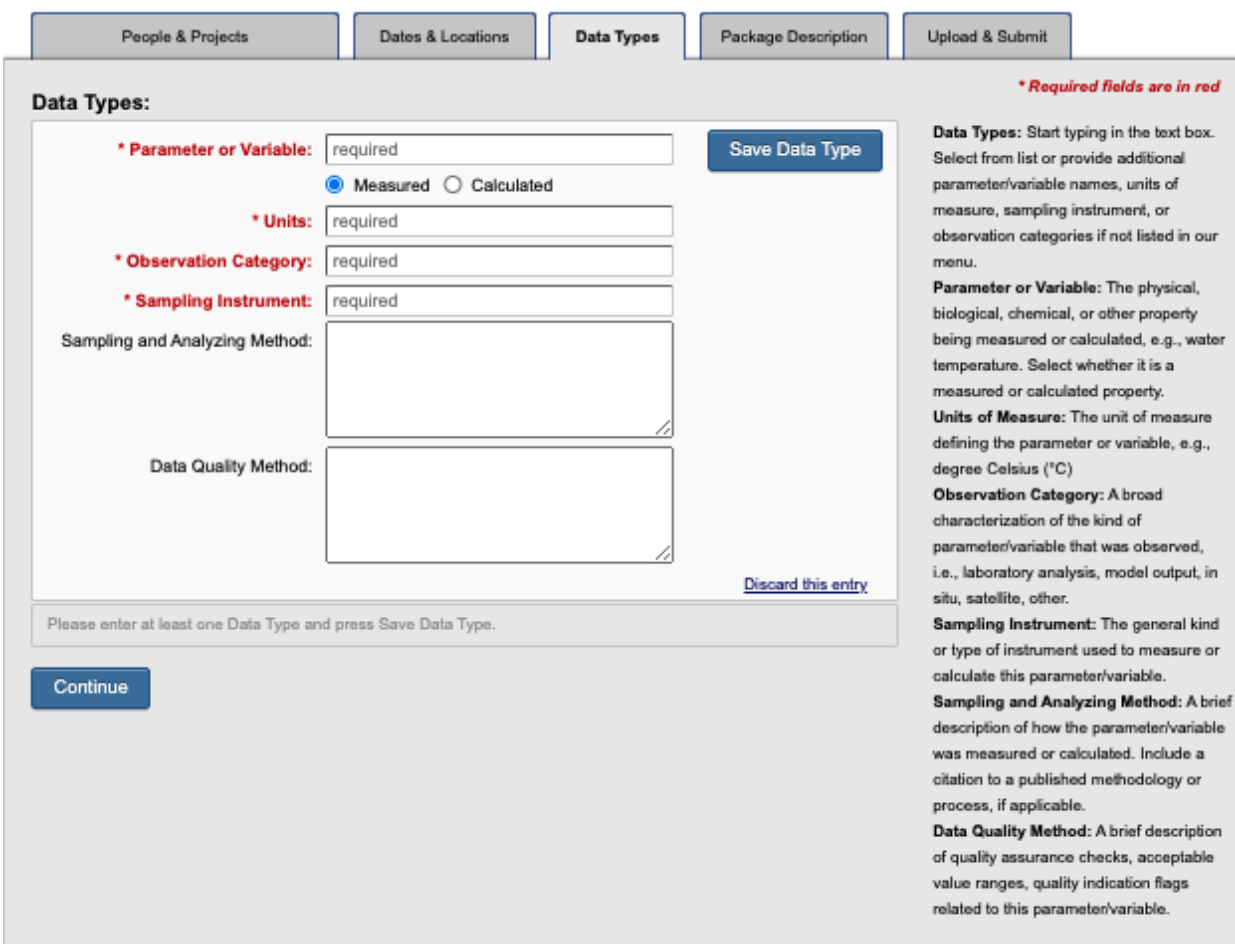

#### Tab 4: Package Description You are here: Home > Submit Data > New Submission Package Send2NCEI: My Submission Packages | Edit Profile | Help Logged in as: donald.collins@noaa.gov Log out **New Submission Package** Reference ID: JUYWE9 Review Dates & Locations **Upload & Submit** People & Projects Data Types **Package Description** \* Required fields are in red **Package Descriptions:** Based on the information you put so far, NCEI recommends the use of this title: Title: Your title should include one or two primary (DATA TYPES) from [START DATE] to [END DATE] variables, not more that one or two ship/platform names, the sea area and Use the NCEI recommended title. date range when data were collected. \* Data Set [DATA TYPES] from [START DATE] to [END DATE] **Title:** Checking the box inserts a title based on the information you entered. The abstract should provide a clear and concise statement that **Abstract:** \* Abstract: enables the reader to understand the content of the dataset. A brief narrative summary of the data For guidance when completing the abstract, consider these set, a clear and concise statement that points: enables the reader to understand the .<br>State the things that were recorded and the key aspects or attributes of these things that were recorded. content of the dataset. State what form the data takes. State any other limiting information, such as time period of validity of the data. Aim to be understood by non-experts and avoid jargon and unexplained abbreviations. Do not include general background information. **Dataset Author List:** \* Dataset Example: Carson, Rachel; Hassler, Ferdinand Rudolph; Jones, E. **Author List:** Lester; National Oceanic and Atmospheric Administration Provide an ordered list of authors who should be included in a bibliographic citation for this data set. Please use Family name, Given name and repeat as necessary, with each author's name separated by a semi-colon. Organizations may also be listed as authors. Example: These data were collected to support the study of ... Purpose: Purpose: (Not required) A brief summary of why these data were collected or the research goals intended for these data. References: You are encouraged to list existing reports, publications, user References: guides, web sites, or other supporting documentation relevant Please provide a listing of existing to the Submission Package. (Not required) reports, publications, user guides, web sites, or other supporting documentation relevant to the Submission Package Continue

## Tab 5: Upload and Submit

The Upload and Submit tab summarizes the completion of each previous tab using badges across the top of the page. If all required fields are completed, then there are no badges presented. This tab also allows the respondent to add additional comments and to identify one or more data files that will be attached to the collected geospatial metadata and sent to NCEI for evaluation.

New information collection submission that is missing required information.

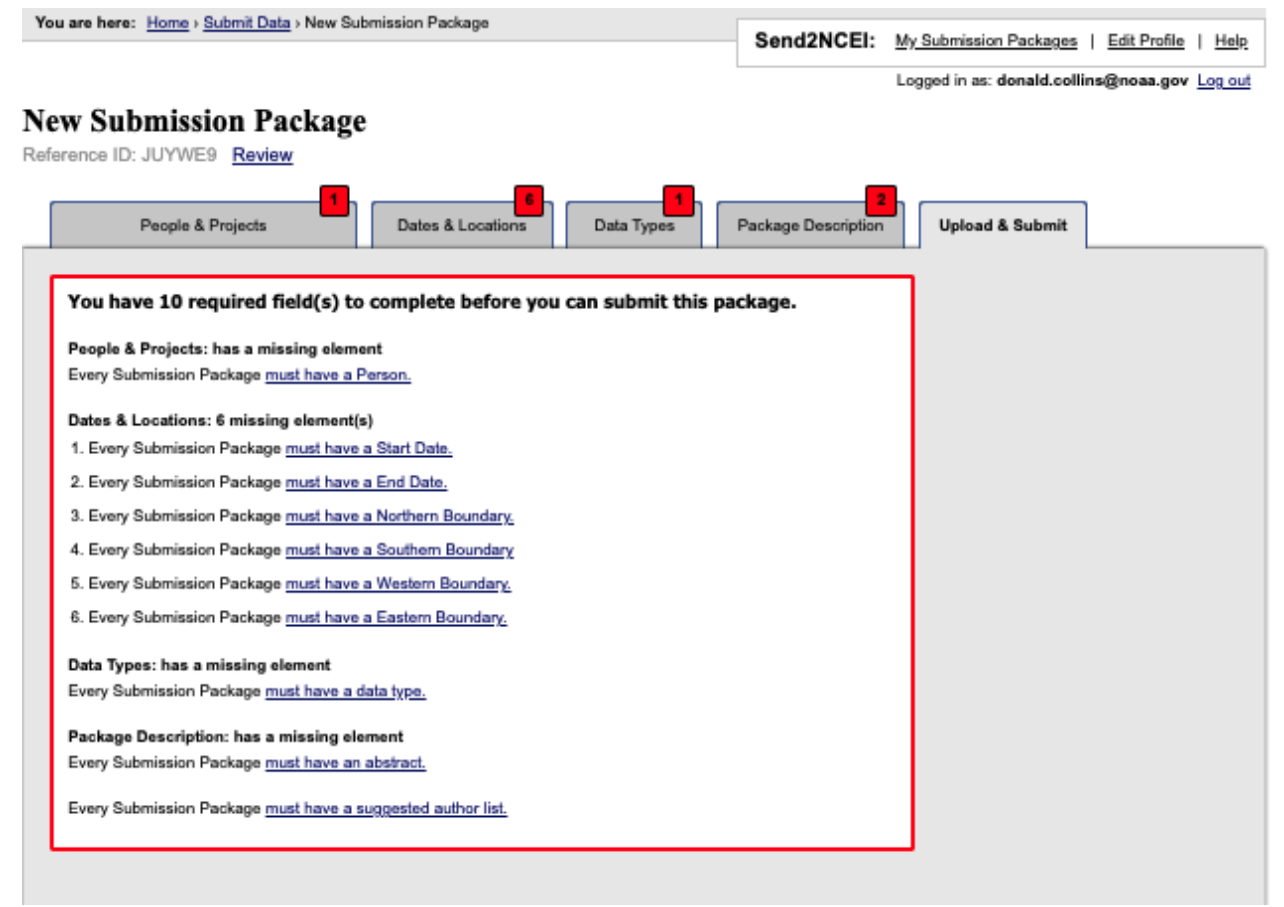

### New information collection submission that has no missing required information.

### **New Submission Package**

Reference ID: 3E2FPR Review

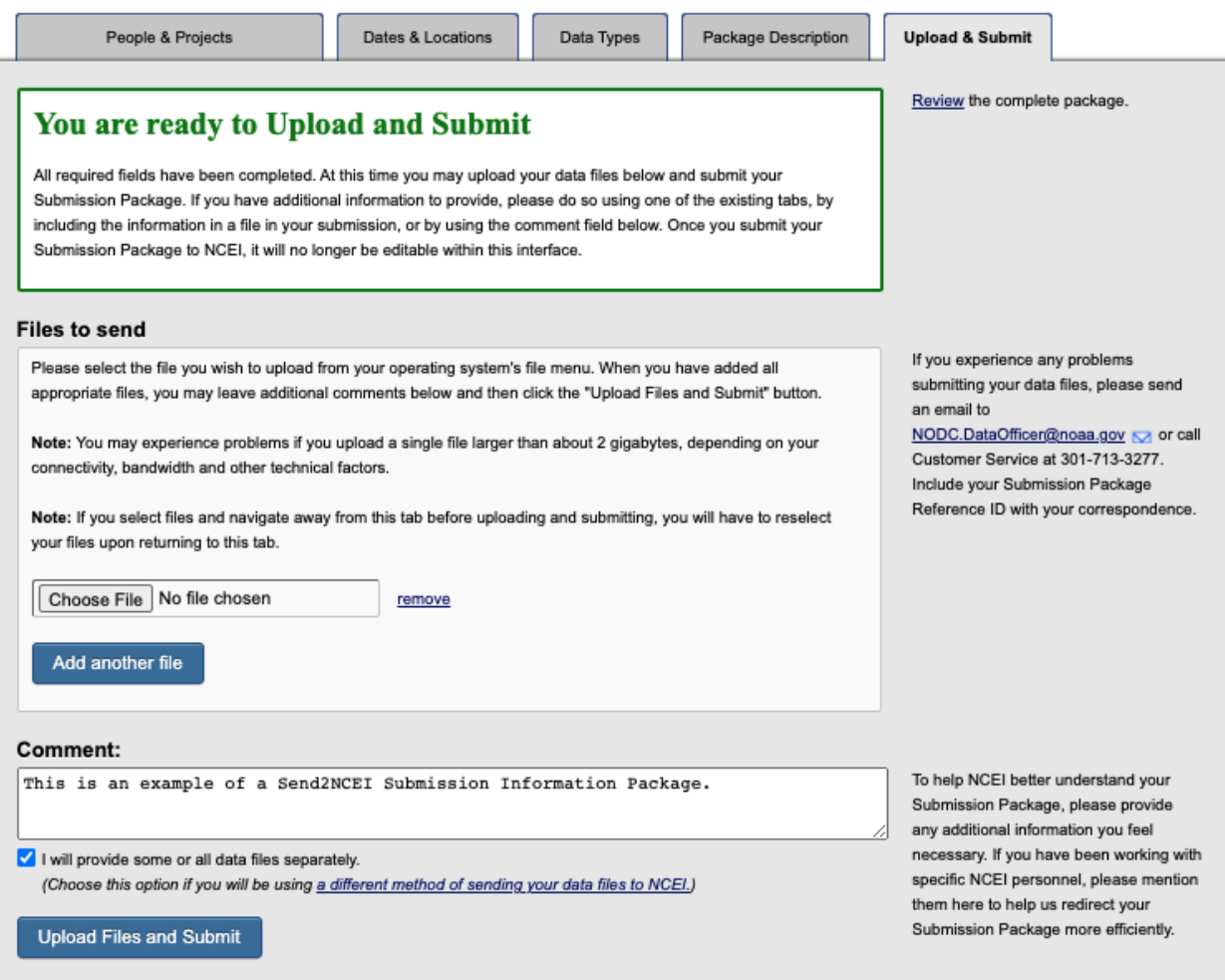